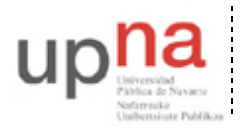

Campus de Arrosadía *Arrosadiko Campusa* 31006 Pamplona - *Iruñea Tfno. 948 169113, Fax. 948 168924 Email: ayc@unavarra.es*

# **Práctica 3 – Programando en Java**

### **1- Objetivos**

El objetivo de esta práctica es familiarizarse con la programación en Java. Para ello se realizará un programa que permita calcular una formula que será útil posteriormente como herramienta en la resolución de problemas.

### **2- La función B de Erlang**

La función B de Erlang se utiliza en un sistema telefónico con *n* líneas de salida, que recibe una intensidad de tráfico de llamadas determinada, para obtener la probabilidad de que todas las líneas estén ocupadas. El significado de estos parámetros y su uso para resolver problemas se explicarán en clases de teoría. En esta práctica nos centraremos sólo en calcular su valor. Los parámetros de entrada son la intensidad de tráfico que llamaremos *a*, que es un numero real entre 0 e infinito y el número de líneas disponibles que llamaremos *k* y será un número entero mayor que 0. La función B de Erlang *B(a,k)* se define como:

$$
B(a,k) = \frac{\frac{a^k}{k!}}{\sum_{i=0}^k \frac{a^i}{i!}}
$$

### **3- Especificación**

Realice un programa en java que cumpla con el siguiente patrón. Recuerde que las especificaciones no son negociables si el programa no cumple las especificaciones cuenta como no hecho.

#### **Uso**:

#### **java ErlangB <a> <k>**

Calcula la función B(a,k) imprimiendo el resultado por pantalla. El comportamiento cuando no introducimos a y/o k no está especificado y puede hacer lo que quiera: dar error, usar valores por defecto, etc. El resultado debe imprimirse a la salida en una sola línea con al menos 4 cifras decimales sin imprimir nada más que el número.

#### **Ejemplos**:

```
$ java ErlangB 3.0 4
0.206107
$ java ErlangB 100.0 15
0.851718
```
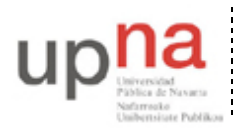

Departamento de Automática y Computación *Automatika eta Konputazio Saila*

Campus de Arrosadía *Arrosadiko Campusa* 31006 Pamplona - *Iruñea Tfno. 948 169113, Fax. 948 168924 Email: ayc@unavarra.es*

### **4- Probando y depurando…**

Con esto se pretende que la herramienta pueda utilizarse en los problemas de ese tema. Para ello verifique que funcione en el rango de variables de interés, para 1, 5, 10 y 20 líneas, al aumentar la carga debe obtener mayores probabilidades de bloqueo. Compruebe al menos que funcionan todos estos antes de continuar:

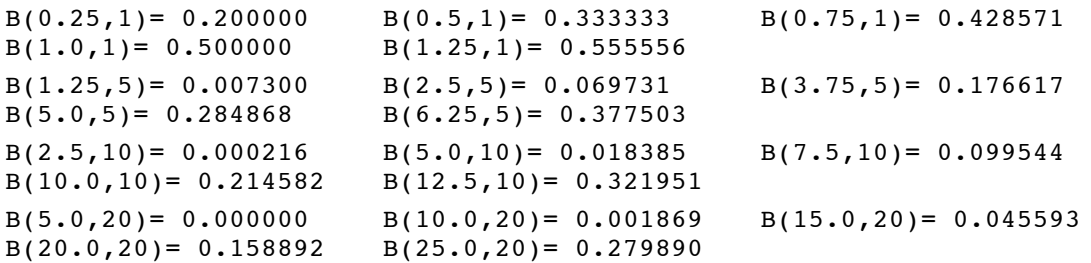

Pruebe también para valores de *n* mayores donde es más probable que tenga problemas. Utilice su programa para calcular

B(10.0,21)= 0.000889 B(20.0,21)= 0.131436 B(20.0,22)= 0.106734<br>B(20.0,23)= 0.084930 B(100.0,21)= 0.792577 B(150.0,100)= 0.345373  $B(20.0, 23) = 0.084930$   $B(100.0, 21) = 0.792577$  $B(150.0, 200) = 0.000015 \quad B(200.0, 200) = 0.054352$ 

Si observa algún problema, tenga en cuenta que la función *B(a,k)* tal y como está definida sólo puede devolver números entre 0 y 1 (son probabilidades). Si se fija en la fórmula, para que devuelva un número negativo o mayor que 1 es que algo está mal hecho porque el numerador siempre es menor que el denominador y todo es positivo. Así que si esto ocurre, demuestre sus dotes para depurar su programa y descubra qué es lo que pasa…

### **5- Calculando con más rango [opcional]**

Se puede calcular la B de Erlang con números más pequeños de forma que haya menos errores. Para ello debe tener en cuenta que cada valor de *B(a,k)* se puede calcular a partir de *B(a,k-1)*. Como  $B(a,0)=1$  para todo *a*, solo tiene que hacer un bucle que vaya calculando todos los  $B(a,i)$  hasta llegar al que se busca.

$$
B(a,k) = \frac{aB(a,k-1)}{aB(a,k-1)+k}
$$

Implemente esta nueva forma de calcular *B(a,k)* en una clase de nombre ErlangBv2 para tener una calculadora de *B(a,k)* que soporte valores grandes de *k.*

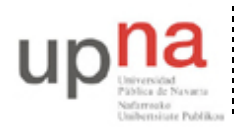

Departamento de Automática y Computación *Automatika eta Konputazio Saila*

Campus de Arrosadía *Arrosadiko Campusa* 31006 Pamplona - *Iruñea Tfno. 948 169113, Fax. 948 168924 Email: ayc@unavarra.es*

## **6- Graficando la B de Erlang [opcional]**

Para dibujar la B de Erlang queremos calcular valores de un rango de parámetros de entrada e imprimirlos en un fichero. Construya un nuevo programa con la siguiente funcionalidad

```
Uso:
```

```
java ErlangBPlot <k> <ai> <af> <na>
```
Calcula la función B(a,k) en un rango de valores de a desde *ai* hasta *af* con *na* valores intermedios. Escribe los resultados por pantalla como filas de tres valores en cada fila separados por un espacio que serán: a  $k B(a, k)$ 

### **Ejemplos**:

```
$ java ErlangBPlot 4 0.0 6.0 10
0.000000 4 0.000000
0.600000 4 0.002965
1.200000 4 0.026226
1.800000 4 0.075033
2.400000 4 0.138706
3.000000 4 0.206107
3.600000 4 0.270685
4.200000 4 0.329628
4.800000 4 0.382206
5.400000 4 0.428650
6.000000 4 0.469565
```
Utilice esto para graficar la función B de Erlang, por ejemplo con ayuda de una hoja de cálculo. Si sabe utilizar programas como octave o gnuplot, también pueden ayudar.